# **Retorno de Industrialização (CCESN170)**

Esta documentação é válida para todas as versões do Consistem ERP.

## **Pré-Requisitos**

Não há.

### **Acesso**

Módulo: Entradas - Estoques

Grupo: Notas Fiscais de Entrada

[Nota Fiscal de Entrada \(CCESN110\)](https://centraldeajuda.consistem.com.br/pages/viewpage.action?pageId=317231715)

#### **Aba Itens**

Botão **Retorno de Materiais (CCI)**

## **Visão Geral**

Neste programa é permitido selecionar quais produtos foram retornados de uma remessa de terceirização ou envio de material.

#### Importante

Esta tela é habilitada caso o parâmetro da nota fiscal de entrada, realizado no programa [Cadastro de Parâmetros \(CCESN015\),](https://centraldeajuda.consistem.com.br/pages/viewpage.action?pageId=86969136) estiver configurado para integrar com o módulo de Conta Corrente de Itens.

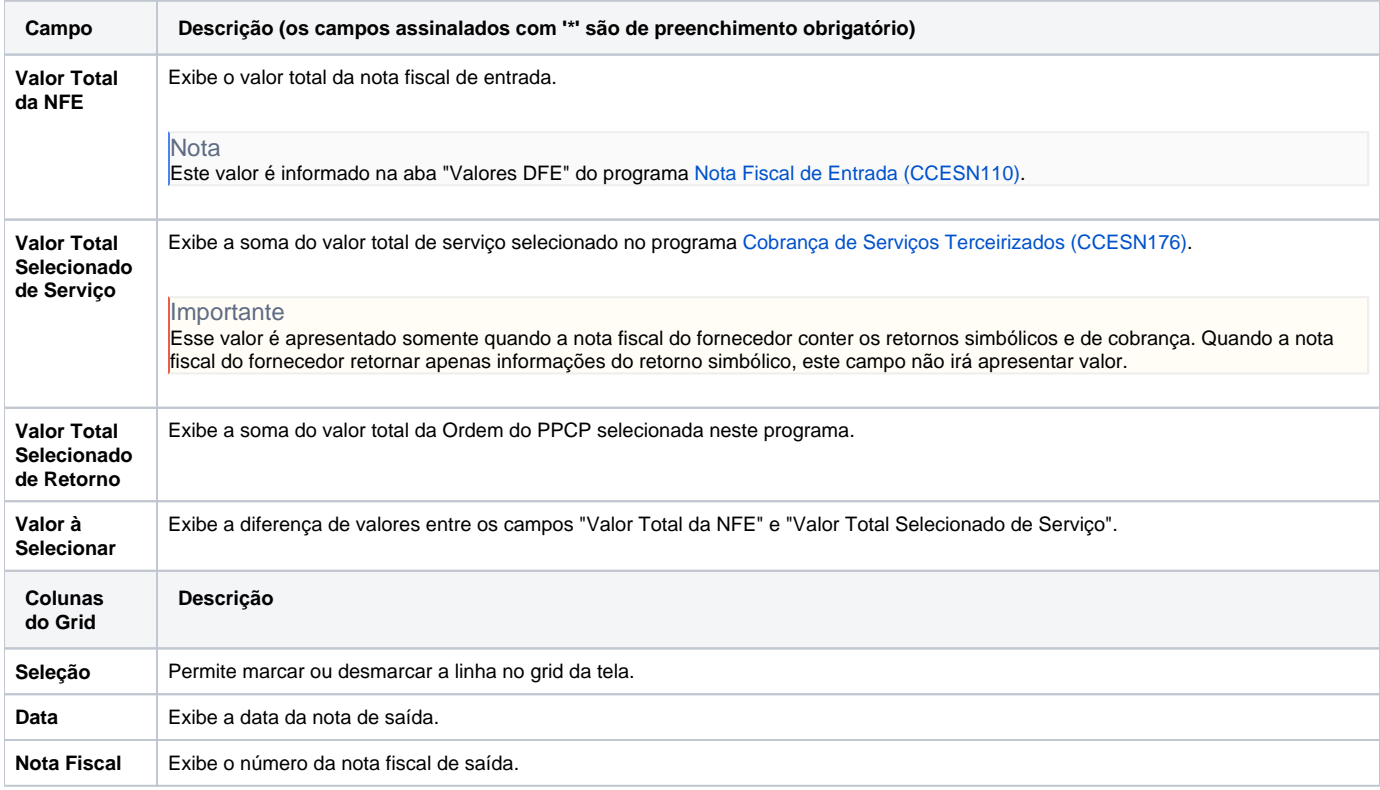

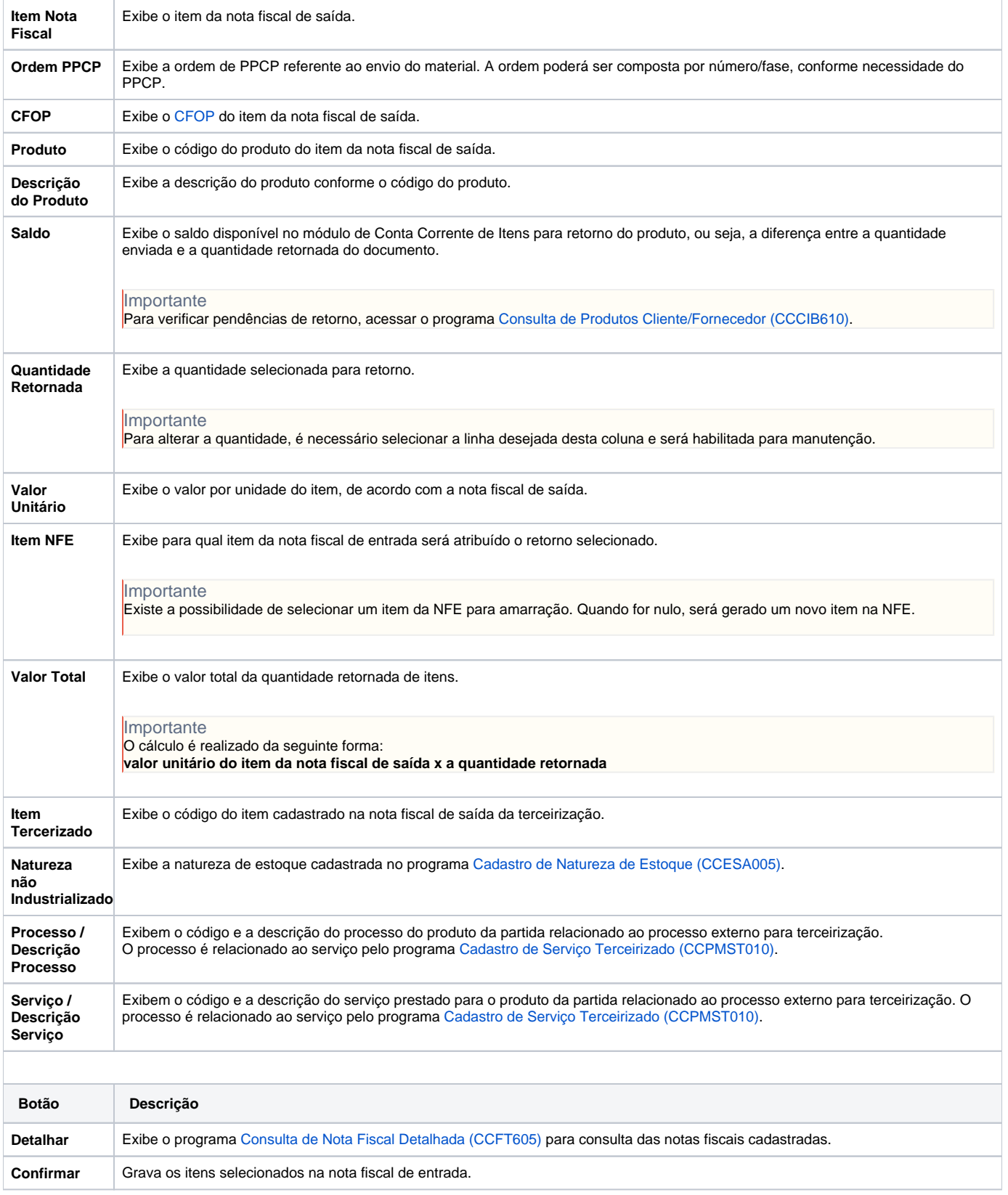

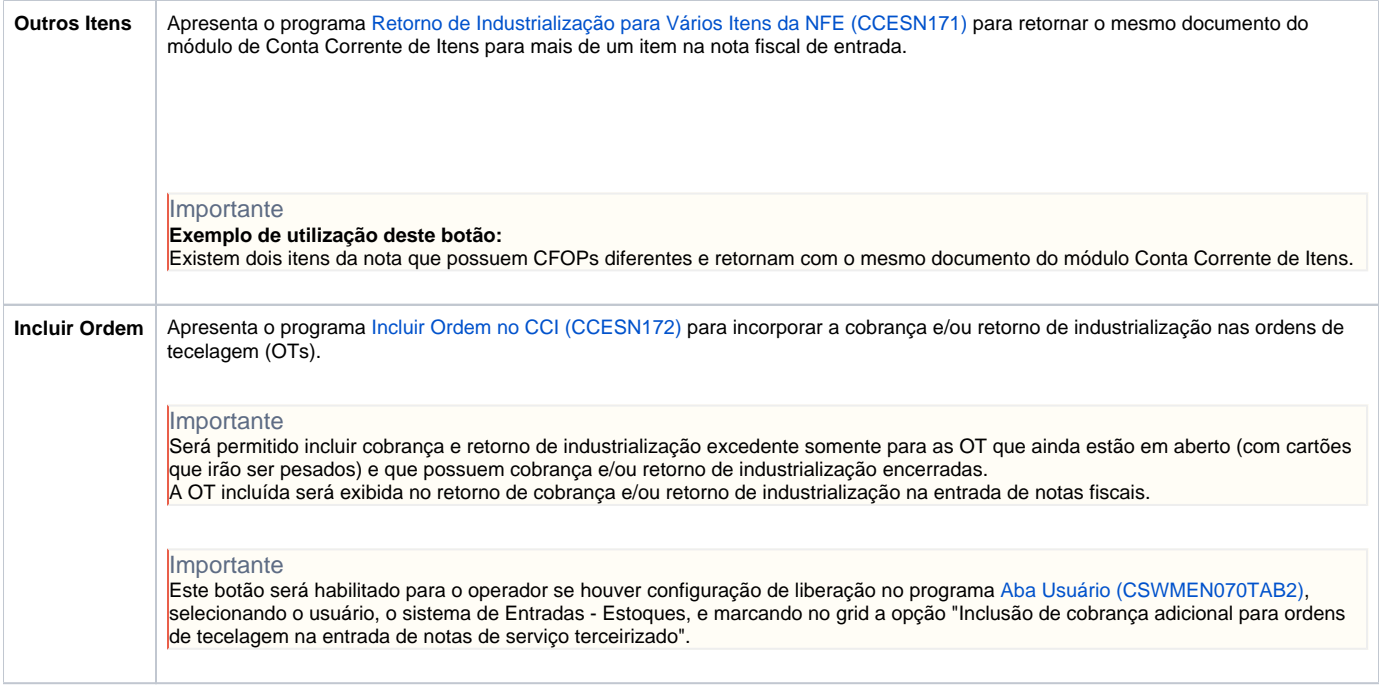

Atenção

As descrições das principais funcionalidades do sistema estão disponíveis na documentação do [Consistem ERP Componentes.](http://centraldeajuda.consistem.com.br/pages/viewpage.action?pageId=56295436) A utilização incorreta deste programa pode ocasionar problemas no funcionamento do sistema e nas integrações entre módulos.

Exportar PDF

Esse conteúdo foi útil?

Sim Não